#### **BAB IV. MEDIA DAN TEKNIS PRODUKSI**

#### **IV.1 Media Utama**

Dipilihnya video dokumenter sebagai media utama, karena melalui video doumenter yang dimana didalamnya terdapat gambar dan audio yang menjeskan dan menginformasikan tentang kesenian Yalil. Karena media informasi yang berupa gambar dan suara, yang mana salah satu media yang baik untuk menyampaikan sebuah pesan dan informasi yang diinginkan dan dapat diingat oleh khlayak sasaran.

Format desain yang digunakan dalam media utama yaitu menggunakan kualitas video dengan resolusi Full High Definition (FHD) 1920x1080 piksel, bisa disebut juga dengan resolusi 1080p, dengan perbandingan layar wide screen 16:9 dan juga format file video berupa MP4. Dan juga dalam mendistribusikan media utama ke Youtube menggunakan resolusi FHD sudah terbilang kualitas video bagus, jernih, dan nyaman untuk ditonton.

## **IV.1.1 Teknis Produksi Media Utama**

Untuk membuat sebuah media pastinya harus melalui teknis produksi. Dimana dalam pembuatan media informasi memerlukan perlengkapan atau peralatan untuk menunjang proses produksi hingga selesai. Diantaranya membutuhkan sebuah peralatan hardware dan dilengkapi dengan software guna mendukung lancarnya proses produksi hingga jadi.

#### **a. Peralatan Hadware**

Kamera Mirrorless

Dipilihnya kamera mirrorless karena peraktis juga mudah untuk digunakan dan bobotnya yang ringan. Kemudian camera mirrorless yang diguakan sudah support merekam video dengan kualitas/resolusi FHD 1920x1080 piksel, 60fps (Frame Per Seconds). Kamera yang dipakai adalah kamera Sony a6000.

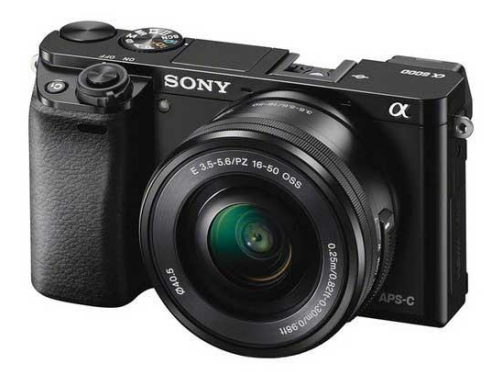

Gambar IV.1 Kamera Sony a6000 Sumber[:https://www.dpreview.com/files/p/E~products/sony\\_a6000/shots/068c499f89b04](https://www.dpreview.com/files/p/E~products/sony_a6000/shots/068c499f89b049b5a3d26be9510f7c27.png) [9b5a3d26be9510f7c27.png](https://www.dpreview.com/files/p/E~products/sony_a6000/shots/068c499f89b049b5a3d26be9510f7c27.png) (16 Juli 2019)

• Tripod Kamera

Menggunakan tripod penting untuk merekam dalam jangka lama, seperti untuk pengambilan gambar timelapse maupun hyperlapse.

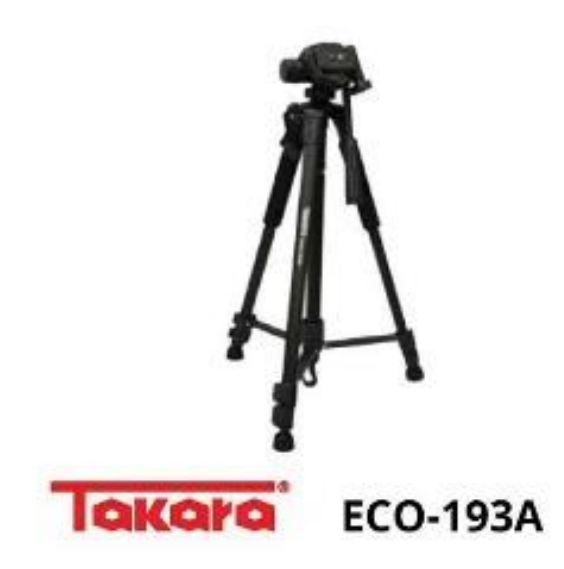

Gambar IV.2 Tripod Kamera Sumber:<https://www.plazakamera.com/wp-content/uploads/Tripod-takara-eco-193a.jpg> (16 Juli 2019)

Alat Perekam Suara

Alat perekam suara sangat penting agar kualitas suara bagus.

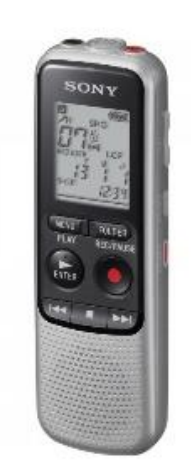

Gambar IV.3 *Voice Recorder* Sumber: [https://www.tokocamzone.com/image/cache/2%20Tools%20Utk%20Merawat%20Kamer](https://www.tokocamzone.com/image/cache/2%20Tools%20Utk%20Merawat%20Kamera/sony_icdbx140_digital_voicerecorder_1034342-600x666.jpg) [a/sony\\_icdbx140\\_digital\\_voicerecorder\\_1034342-600x666.jpg](https://www.tokocamzone.com/image/cache/2%20Tools%20Utk%20Merawat%20Kamera/sony_icdbx140_digital_voicerecorder_1034342-600x666.jpg) (16 Juli 2019)

Komputer/Laptop

Dalam proses mengedit kita perlu perangkat Komputer/laptop yang tangguh supaya dalam proses pengeditan tidak terjadi kendala.

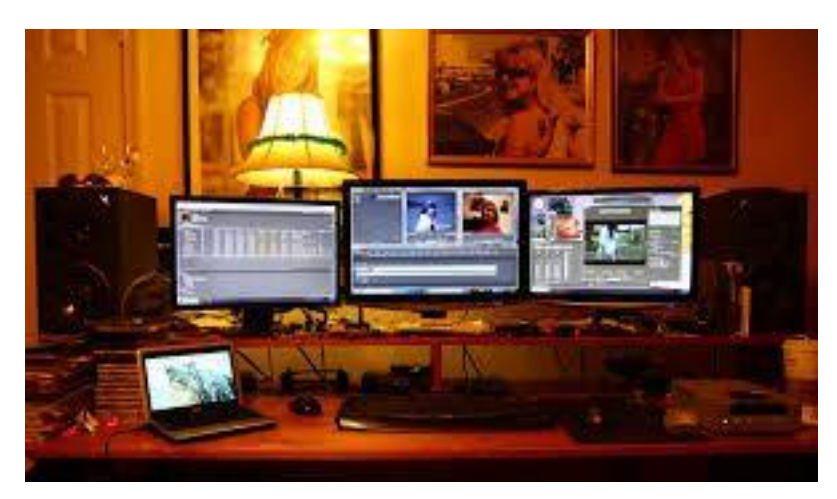

Gambar IV.4 Komputer

Sumber:https: [//i.pinimg.com/474x/11/27/63/1127637d4834b7ee5a8eb741a2198335.jpg](https://i.pinimg.com/474x/11/27/63/1127637d4834b7ee5a8eb741a2198335.jpg) (16 Juli 2019)

#### **b. Peralatan Software**

Adobe Premiere Pro

Menggunakan software adobe premiere pro, untuk mengerjakan editing video menjadi sebuah video dokumenter.

Adobe Photoshop

Software ini digunakan untuk membuat media yang terdapat foto untuk pengeditan foto yang diperlukan.

Adobe Illustrator

Terakhir adalah software adobe illustrator, digunakan untuk membuat vector maupun layout sebuah media.

## **IV.1.2 Pra Produksi**

Yang dilakukan dalam tahap ini yaitu membuat ide cerita apa yang ingin digalih. Riset tempat, lokasi, narasumber dan data-data yang diperlukan. Membuat *storyline*  kemudian membuat *storyboard* sebagai acuan saat tahap produksi agar tidak keluar jalur terlalu jauh. Dan melengkapi peralatan untuk tahap produksi.

## **IV.1.3 Produksi**

Selanjutnya tahap Produksi, dimana dengan persiapan yang sudah matang dan perlengkapan syuting siap sedia. Kemudian mulai memproduksi video mengacu kepada storyline dan storyboard sebagai pegangan alur syuting, mengambil shootshoot yang diperlukan dan kiranya akan terpakai pada tahap editing. memanfaatkan waktu untuk Melakukan shoot, seperti melakukan shoot yang scene harusnya besok tapi bisa shoot sekarang dalam satu waktu dengan syarat waktu yang memadai. Mengambil stok shoot sebanyak-banyaknya karena itu berguna untuk mengantisipasi kekurangannya stok shoot.

## **IV.1.4 Pasca Produksi**

Setelah tahap produksi langsung ke tahap editing. Diawali dengan pemilahan stok video yang akan digunakan, setelah itu memulai proses editing menggunakan adobe premier pro. Mulai dari menyusun video dan audio, pemotongan video dan audio yang tidak terpakai, kemudian color grading. Selanjutnya memasukkan audio/musik *backsound*. Menambahkan efek video sesuai tema dan menambahkan teks atau visual jika diperlukan. Dan semua tahapan sudah selesai, yang terakhir adalah meng-Eksport hasil editing dengan format MP4.

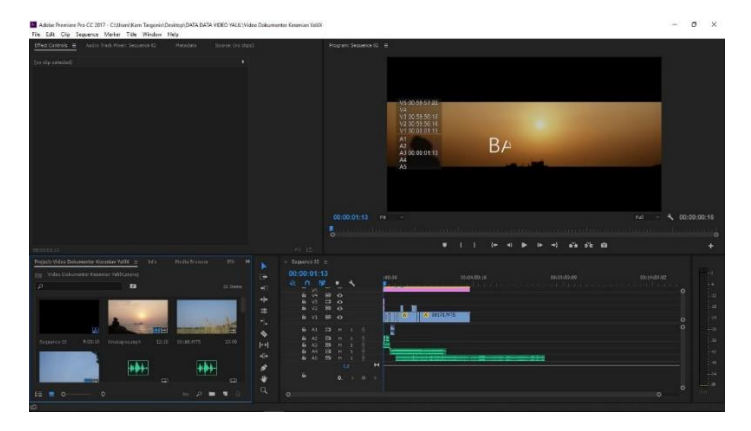

Gambar IV.5 Tahap Editing Video Sumber: [Dokumentasi](https://prelo-wordpress.s3.amazonaws.com/blog/2017/07/Tips-Merakit-Komputer-Editing-Video-Berkualitas.jpg) Pribadi (16 Juli 2019)

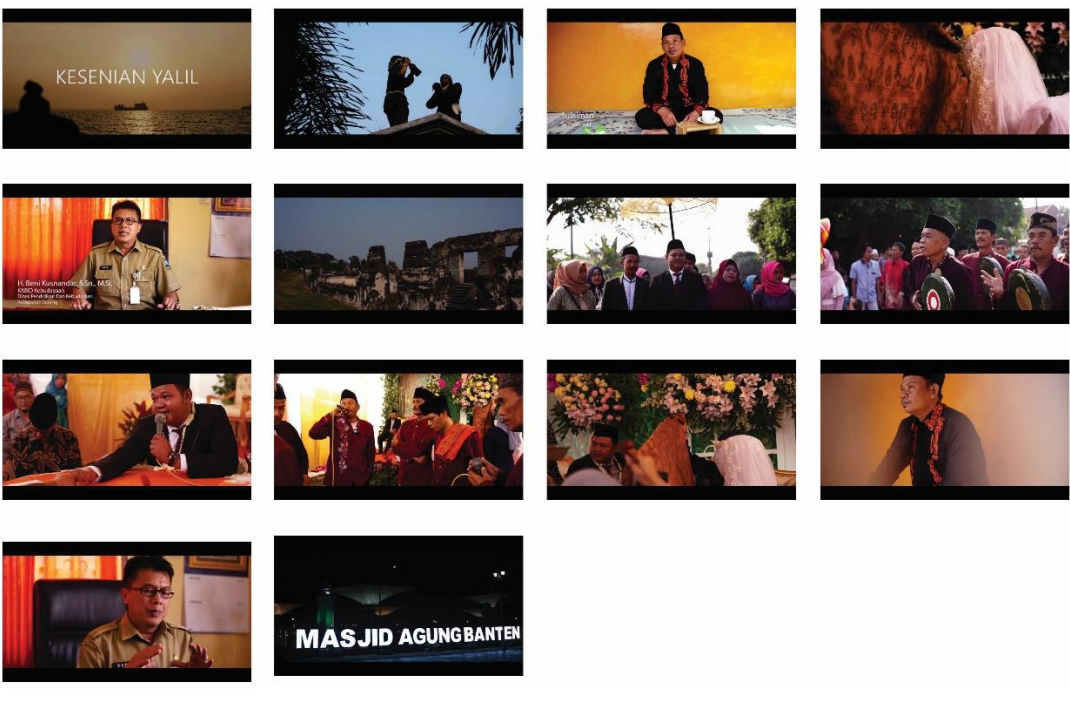

Gambar IV.6 Cuplikan Video Dokumenter Sumber: [Dokumentasi](https://prelo-wordpress.s3.amazonaws.com/blog/2017/07/Tips-Merakit-Komputer-Editing-Video-Berkualitas.jpg) Pribadi (16 Juli 2019)

# **IV.2 Media Pendukung**

Berikut adalah media informasi pendukung yang digunakan sebagai berikut:

- a. Media Pendukung (publikasi)
- Poster

Dalam desain poster menggunakan visual/gambar salah satu adegan acara Yalil yang dimana pengantin dipisahkan oleh kain batik, dan menggunakan warna hangat seperti kuning, oranye dan coklat. Dalam layout pada pojok kiri atas terdapat logo *mandatory*, pada bagian tengah kiri terdapat *headline* (Yalil) dan *tagline* (Tradisine Wong Banten), sedangkan bagian bawah kiri terdapat *QR Code* apabila di scan akan tersambung pada Video Dokumenter Yalil yang ada di youtube.

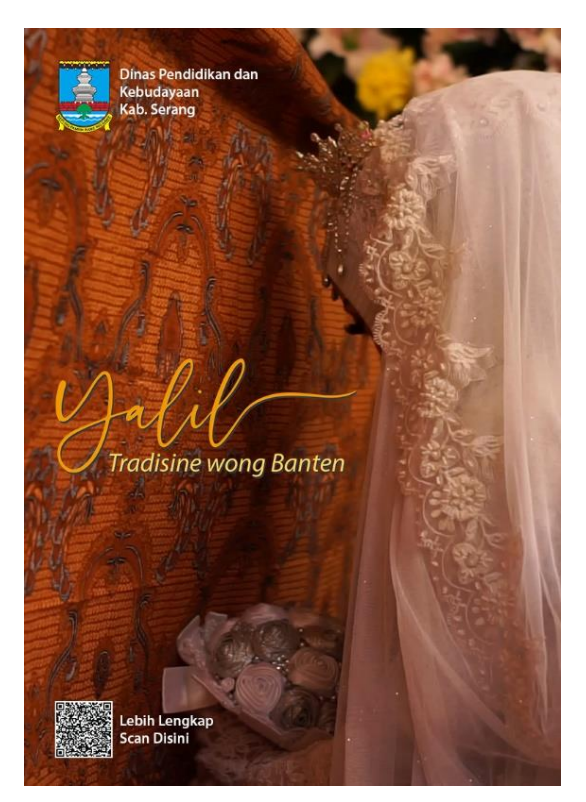

Gambar IV.7 Poster Sumber: [Dokumentasi](https://prelo-wordpress.s3.amazonaws.com/blog/2017/07/Tips-Merakit-Komputer-Editing-Video-Berkualitas.jpg) Pribadi (29 Juli 2019)

Teknis Produksi:

- Ukuran : 29,7x42 cm (A3)
- Tipografi : Font Sinthya dan font Myriad Pro
- Teknis : Cetak offset
- Bahan : Art Paper tebal (150gram), memiliki bahan yang tebal supaya tidak mudah rusak dan tekstur kertas yang glossy.
- X-Banner

Dalam desain X-banner menggunakan visual/gambar anggota Yalil dan ornamen-ornamen klasik/seni yang menunjang tema kebudayaan. Dalam layout pada tengah atas terdapat logo *mandatory* dan visual anggota yalil, pada bagian tengah terdapat *headline* (Yalil) dan *tagline* (Tradisine Wong Banten), sedangkan bagian tengah bawah terdapat *QR Code* apabila di scan akan tersambung pada Video Dokumenter Yalil yang ada di youtube dan juga dilengkapi dengan media sosial yang mendukung media utama.

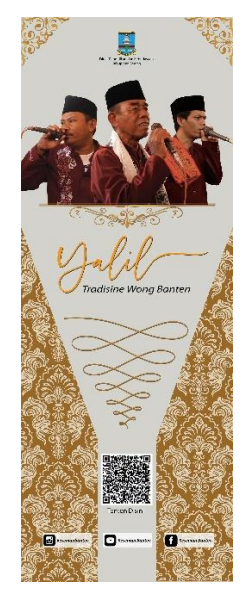

Gambar IV.8 X-banner Sumber: [Dokumentasi](https://prelo-wordpress.s3.amazonaws.com/blog/2017/07/Tips-Merakit-Komputer-Editing-Video-Berkualitas.jpg) Pribadi (29 Juli 2019)

Teknis Produksi:

- $\bullet$  Ukuran : 160x60 cm
- Tipografi : Font Sinthya dan font Myriad Pro
- Teknis : Digital printing
- Bahan : memakai bahan Luster, merupakan bahan yang bagus dan tahan lama

**Flayer** 

Desain Flayer menggunakan warna seni seperti kuning, oranye dan coklat. Dalam layout pada pojok kiri atas terdapat logo *mandatory* sedangkan pada kanan atas terdapat tulisan (video dokumenter) sebagai tanda bahwa yang diinformasikan merupakan sebuah video dokumenter, pada bagian tengah terdapat *headline* (Yalil) dan *tagline* (Tradisine Wong Banten) dan terdapat *QR Code*, sedangkan pada tengah bawah dilengkapi penjelasan singkat kesenian yalil (*body text)*, kemudian dilengkapi dengan media sosial yang mendukung media utama.

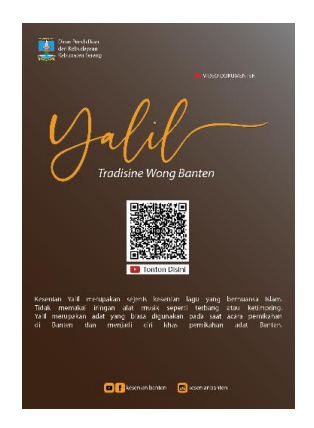

Gambar IV.9 Flayer Sumber: [Dokumentasi](https://prelo-wordpress.s3.amazonaws.com/blog/2017/07/Tips-Merakit-Komputer-Editing-Video-Berkualitas.jpg) Pribadi (29 Juli 2019)

Teknis Produksi:

- Ukuran :  $14,8x21$  cm  $(A5)$
- Tipografi : Font Sinthya dan font Myriad Pro
- Teknis : Cetak offset
- Bahan : Menggunakan bahan kertas Art paper tipis Glossy
- Stiker *One Way Vision*

Media pendukung ini dipasang pada kaca bagian belakang mobil angkot. Pada desain Stiker *One Way Vision* menggunakan warna kontras seperti kuning, oranye, putih dan hitam. Dalam layout pada tengah atas terdapat tulisan (video dokumenter) sebagai tanda bahwa yang diinformasikan merupakan sebuah video dokumenter, pada bagian tengah terdapat *headline* (Yalil) dan *tagline* (Tradisine Wong Banten). Dan pada pojok kiri

bawah terdapat logo *mandatory,* sedangkan pada kanan bawah dilengkapi dengan media sosial yang mendukung media utama.

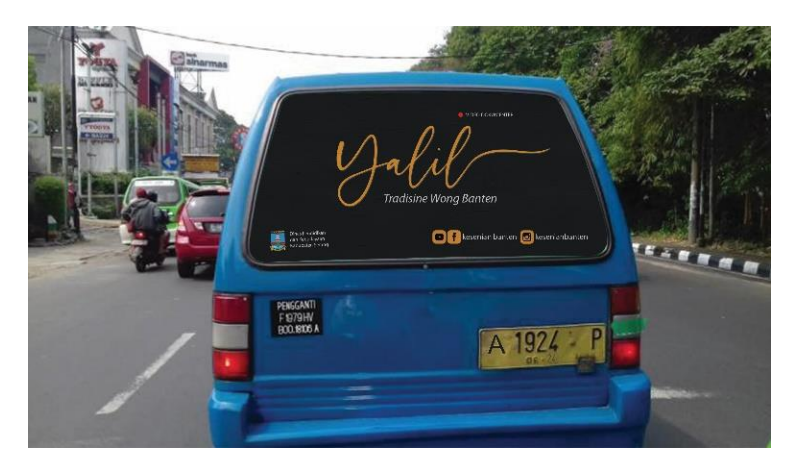

Gambar IV.10 *Stiker One Way Vision* Sumber: [Dokumentasi](https://prelo-wordpress.s3.amazonaws.com/blog/2017/07/Tips-Merakit-Komputer-Editing-Video-Berkualitas.jpg) Pribadi (29 Juli 2019)

Teknis Produksi:

- $\bullet$  Ukuran : 100x57 cm
- Tipografi : Font Sinthya dan font Myriad Pro
- Teknis : Digital printing, menyesuaikan bentuk dan ukuran kaca belakang mobil yang akan ditempel.
- Bahan : Menggunakan bahan Stiker *One Way Vision (outdoor),*  karena tahan lama dan fleksibel
- b. Media Pendukung (*merchandise*)
- *T-Shirt*

Pada desain *T-Shirt* menggunakan konsep simple yang dimana pada layout bagian tengah atas terdapat *headline* (Yalil) dan *tagline* (Tradisine Wong Banten). Dan menggunakan warna kontras seperti kuning, oranye, putih dan hitam.

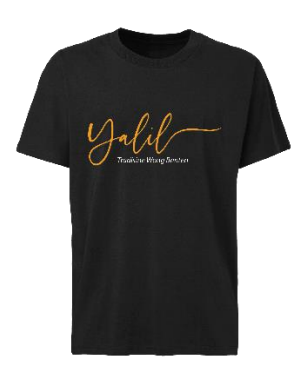

Gambar IV.11 Kaos Sumber: [Dokumentasi](https://prelo-wordpress.s3.amazonaws.com/blog/2017/07/Tips-Merakit-Komputer-Editing-Video-Berkualitas.jpg) Pribadi (29 Juli 2019)

- Ukuran : untuk ukuran desain pada *T-shirt* yaitu ukuran A4, sedangkan untuk ukuran *T-shirt* adalah *size* L
- Tipografi : Font Sinthya dan font Myriad Pro
- Teknis : Menggunakan teknik *cutting and press* atau *Print and Cut*/DTG/Sablon karena peraktis dan cepat
- Bahan : combed 30s, karena bahan ini tidak menyerap panas dan mampu menyerap keringat. Untuk bahan sablon menggunakan poliflex
- **Stiker**

Dalam desain stiker terdapat dua pilihan yaitu desain pertama dengan layout pada bagian kiri terdapat visual janur kuning yang melambangkan pernikahan dan bagian kanan terdapat *headline* (Yalil) dan *tagline* (Tradisine Wong Banten). Sedangkan desain yang kedua dengan layout pada bagian kiri terdapat *headline* (Yalil) dan *tagline* (Tradisine Wong Banten) dan pada bagian kanan terdapat *QR Code.*

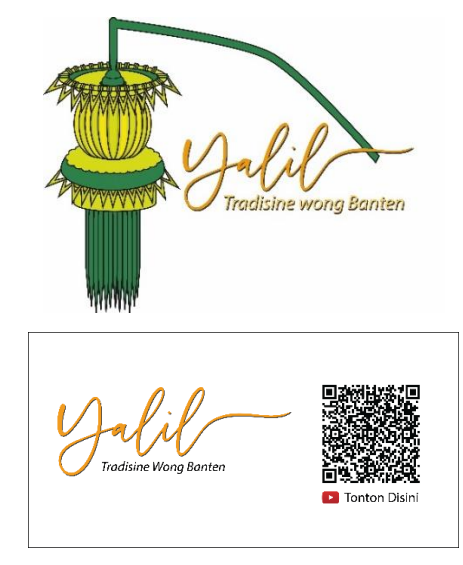

Gambar IV.12 Stiker Sumber: [Dokumentasi](https://prelo-wordpress.s3.amazonaws.com/blog/2017/07/Tips-Merakit-Komputer-Editing-Video-Berkualitas.jpg) Pribadi (29 Juli 2019)

- Ukuran :  $(Atas)$  7,5x6 cm dan (bawah) 8x4cm
- Tipografi : Font Sinthya dan font Myriad Pro
- Teknis : Cetak offset
- Bahan : Kertas Vinyl, merupakan bahan yang bagus dan tahan lama serta memiliki tekstur kertas yang glossy.
- Gantungan Kunci dan Pin

Pada desain gantungan kunci yaitu dengan layout pada tengah atas terdapat logo *mandatory,* bagian tengah terdapat *headline* (Yalil) dan *tagline* (Tradisine Wong Banten), dan juga pada tengah bawah terdapat *QR Code.* Sedangkan desain pin dengan layout pada bagian tengah atas terdapat logo *mandatory,* bagian tengah terdapat *headline* (Yalil) dan *tagline* (Tradisine Wong Banten), pada bagian tengah bawah terdapat media sosial yang mendukung media utama. Dari kedua desain tersebut menggunakan warna kontras seperti kuning, oranye, putih dan hitam.

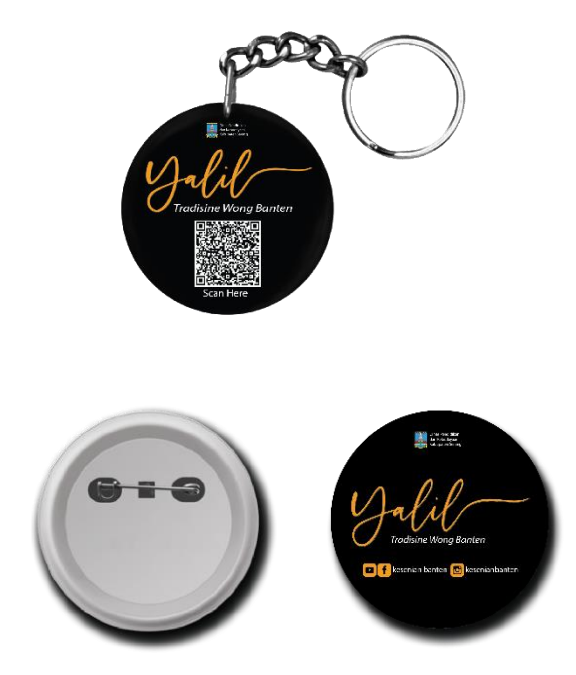

Gambar IV.13 Gantungan Kunci dan Pin Sumber: [Dokumentasi](https://prelo-wordpress.s3.amazonaws.com/blog/2017/07/Tips-Merakit-Komputer-Editing-Video-Berkualitas.jpg) Pribadi (29 Juli 2019)

- Ukuran : Keduanya memilki ukuran Diameter 6cm
- Tipografi : Font Sinthya dan font Myriad Pro
- Teknis : Digital Printing
- Bahan : Menggunakan bahan plastik karena murah dan tahan lama
- Totebag

Dalam desain *totebag* menggunakan konsep simple yang dimana pada layout bagian tengah atas terdapat *headline* (Yalil) dan *tagline* (Tradisine Wong Banten), dan pada bagian tengah bawah terdapat *QR Code* dan logo youtube dengan teks (Nonton Disini). Dan menggunakan warna kontras seperti kuning, putih dan hitam.

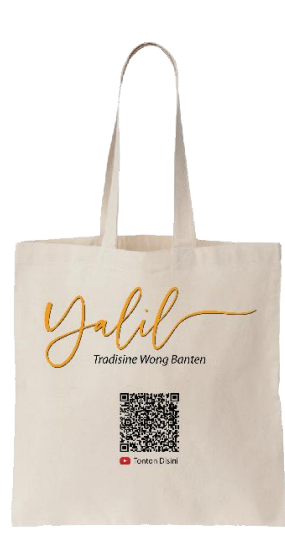

Gambar IV.14 Totebag Sumber: [Dokumentasi](https://prelo-wordpress.s3.amazonaws.com/blog/2017/07/Tips-Merakit-Komputer-Editing-Video-Berkualitas.jpg) Pribadi (29 Juli 2019)

- $\bullet$  Ukuran : 40x30 cm
- Tipografi : Font Sinthya dan font Myriad Pro
- Teknis : Menggunakan teknik *cutting and press* atau *Print and Cut* karena peraktis dan cepat
- Bahan : Untuk bahan sablon menggunakan poliflex sedangkan untuk totebag menggunakan bahan kanvas
- Topi

Sedangkan desain topi menggunakan konsep simple yang dimana pada layout bagian tengah hanya terdapat *headline* (Yalil) dan *tagline* (Tradisine Wong Banten). Dan menggunakan warna kontras seperti kuning, putih dan hitam.

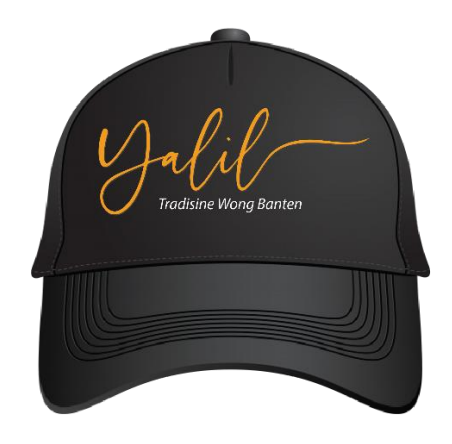

Gambar IV.15 Topi Sumber: [Dokumentasi](https://prelo-wordpress.s3.amazonaws.com/blog/2017/07/Tips-Merakit-Komputer-Editing-Video-Berkualitas.jpg) Pribadi (29 Juli 2019)

- Ukuran : Ukuran visual pada topi yaitu 10x5 cm
- Tipografi : Font Sinthya dan font Myriad Pro
- Teknis : Menggunakan teknik bordir
- Bahan : Menggunakan bahan kain drill tipis karena bahan ini nyaman saat digunakan.